The Newsletter of Stanford/Palo Alto PC Users Group

VOLUME 11 NUMBER 6 JULY 1993

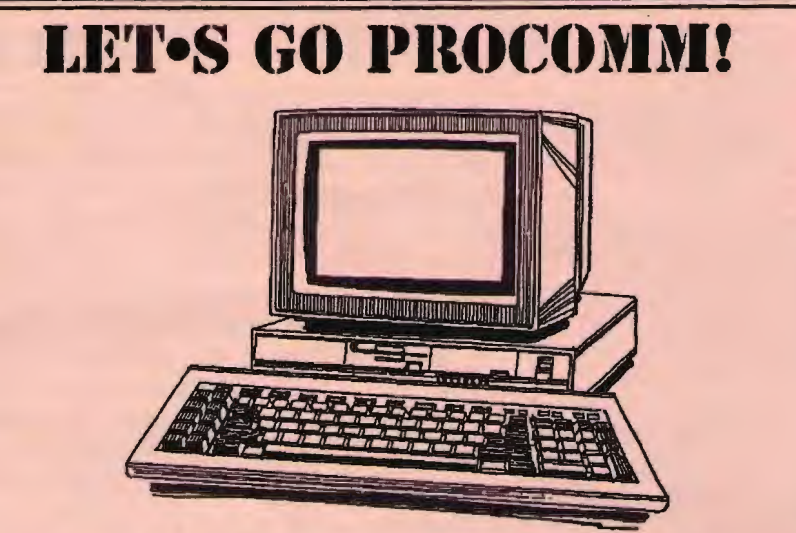

Can you benefit from a "live" demonstration of the most popular communi- cations program around? You bet you can! At the next SPAUG meeting, learn all about the newest version of ProComm and how to get the most out of your communications software. Meet our "surprise" guest speaker and get to know modems, up close and personal!

Be there or be square: July 28th, 7:30 pm, Varian-Building 7!

#### S Q N. T. E. N 0  $\sqrt{1}$ R

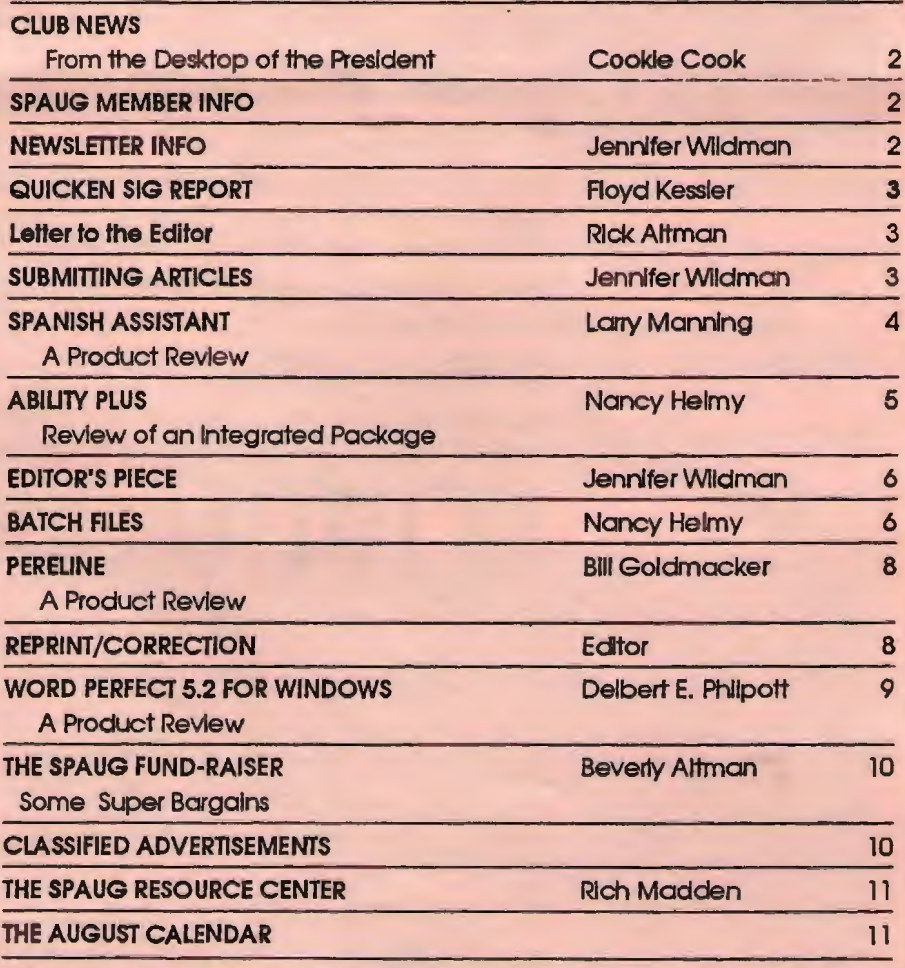

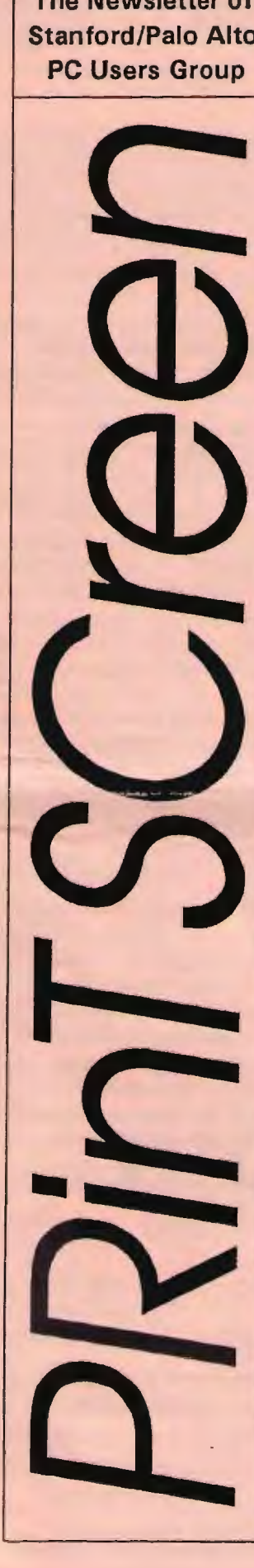

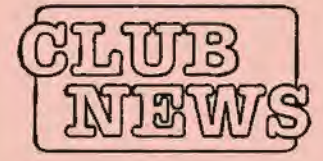

**SPAUG** would like to thank:

**PRACTICAL** PERIPHERALS. **INC.** of Westlake Village, CA for their most generous help with a V32/42 modem for **OUT BES** 

**OCTAVE SYSTEMS** of Campbell for helping us with the hard drive for our **BBS** 

# THE PRESIDENT'S PIECE

So now, thanks to Jennifer I know what Fractal Design is. It was easy to see that Jennifer wasn't excited about the presentation at all. Of course she was acting like teeny boppers meeting the Beatles in my youth, but at least she didn't faint. The demonstration made me realize just how handy one of those drawing pads are and how close to everyday use pen computing really is. Ob lord, years of wasted Dos.

This week several of us will be meeting the folks from C.AR. in an attempt to help · choose hardware. I hope we can get some advice from some of you software experts out there too! See Floyd or call him if you can be of help please.

Please keep submitting those articles to the newsletter, but submit them in ascii, along with your word processing program from now on please. Jennifer has been having a tough time with some of the various word

processing programs that we use. In this club <sup>I</sup>wouldn't be surprised if someone wrote their submissions in Fortran. This time I'm going to break down and save mine in ascii since last month Jennifer said it came across more like Martian.

The next planning meeting is next Wednesday and I hope to see some of you there. I know most of you won't get your printscreen by then but there's always next month. That's when we vote whether or not to take the club treasury and run off to Mexico. Of course only those who attend the planning meeting get to go.

Last but not least, the bulletin board seems to be sailing along pretty well; thanks for your time Brian.

*<u>Onabio</u>* 

### SPAUG

### Member Info

Individual Member: (\$35)

An Individual Member can vote in elections, is eligible for all club privileges, and if 18 years of age can hold elective office. Dues are based on one full year of membership.

Please see Beverly Altman or call her at to become a member of the club!

#### Your Membership-Status

Your address label contains your renewal date. If it also says, "Your last issue", your membership is about to expire and can be renewed by calling Beverly Altman at (415) 329-8252.

**WELCOME TO THE** FOLLOWING NEW MEMBERS **Eric Bunn** 

**Dennis McLaughlin Zae Winter** 

#### AND THANKS TO RENEWING MEMBERS

**Ronald Britton Michael Gaynon** Nat Landes **David Morris Norm Rossen Larry Weinberg** 

Donald Brookman **Mildred Kohn Carol Liberato Glen Roberts Richard Samish** 

### Newsletter Info

To Submit Articles, Editorials, Cartoons or other "news-worthy" items for the PRinTSCreen, call, write, fax, or send a file via disk or BBS to:

> Jennifer Wildman 1224 Quarry Road Felton, CA 95018 Home: (408)335-7892 Work: (415)967-8612 Fax: (415)967-0540

Please contact me at home first, whenever possible. Also include a "hard copy" of anything submitted on disk.

For Circulation Questions, please contact Jim Bailey at (415) 494-0631 .

PLANNING MEETING

August 4th (1st Wednesday) at 7:30pm *The Location* 

1670 Oak Avenue, Menlo Park

Help us to make decisions about the club. All members are welcome. You don't have to be a club officer to get your views heard.

### DICKEN SIG MEETING

by

#### Floyd Kessler

At long last we had a Quicken SIG meeting at Intuit on Wednesday June 14.1993. After months of discussion and arranging with Richard Katz. the Quicken User Group "Evange- list", he was able to convince Intuit to support it.

The SPAUG turnout was dissapointingly small (seven members incuding myself) but that didn't dampen the spirit of the meeting.

Intuit was represented by Eric Dunne (Chief Financial Officer and part of the original development group). Beth Vito' (Customer Relations and SIG meeting arranger) and David McMurtiy (Intuit Technical Support).

A question and answer fonnat was used. Eric Dunne answered our technical questions and responded to our suggestions for "improvements" to Quicken. David McMurtry answered the balance of our technical questions and described how the technical support via telephone, fax and mail worked.

We all had an opportunity to divulge our "wish list" for future program releases. A suggestion that Intuit support a forum on Prodigy didn't elicit much enthusiasm from Intuit

. Larry Weinberg made an on-screen presentation (using Richard's notebook computer and projector) which demonstrated how he used features of Quicken to provide information usually provided by other programs.

Quicken will not be able to support a monthly meeting and especially with such a small audience; Richard Katz suggested that quarterly would be more appropriate if there's a larger audience. He will put me in touch with other groups in the area so that the meetings may be arranged and supported on a regional basis.

Refreshments were served and the whole session was videotaped by Richard who threatened to show it at other user group meetings. Quicken T-shirts were won in a drawing.

I feel it was a mutually productive meeting in spite of the small turnout thanks to the Intuit staff. Richard and the small but mighty band of Spaug members who deserve to be mentioned by namc:Nancy Helmy, Laddie Hughes, Lou Brossard, Larry Weinberg. Bob Mitchell and Hal Grossman.

Watch for the announcement of the next meeting and please pass the word for Quicken users to attend!

### Letter to the Editor

I enjoyed your fine commentary in the June PrintScreen, in which you had quite a lot to say under the guise of having nothing to say. I would like to share with you my experience concerning women's attendance at computer-related events. For the last four years, I have hosted an annual conference for Ventura Publisher users. including an international three-day conference last May in Washington, D.C.

Without exception, women have predominated these events. At the CorelDraw Conference in Washington, D.C., it was by a 67- 33 margin.

You could argue that publishing and graphics represents the "softer" side of computing., and the more hardcore events, like developers' meetings and LAN conventions are male havens. Be that as it may, in what I consider to be one of the finest niches in computing - publishing and graphics - women are very well represented. It should not go unsaid that at my various seminars. they generally ask the most thoughtful questions and offer the most insight into how the software impacts their professional life.

Rick Altman

#### A Word from the Editor

Newsletter articles should be submitted by the Wednesday following the Planning Meeting (the second Wednesday of the month). Anything not received by that date can not be guaranteed a spot m the newsletter, but if you call me. there may still be time to squeeze something in. Also, because of the high volume of product reviews, I must occassionally edit them to make them fit in the space available.

To submit an article, classified ad, or other feature, please give it to me in one of the following formats:

1. Put them on disk in both ASCII and your WP program

- 2. Fax it to me
- 3. Give it to me, on paper (typed please) in person
- 4. Send it to me via the BBS in both ASCII and your WP Program

I will do my best to get it in the next issue, however, I now have a backlog of articles to go in -HURRA YI .

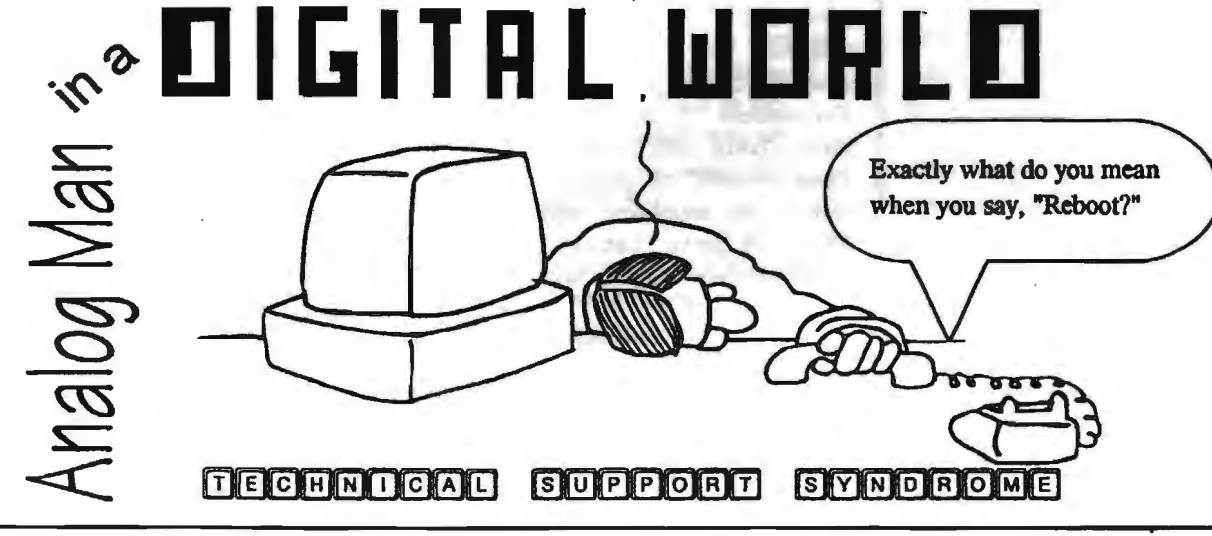

### Spanish Assistant

A bi-directional translation program. Review by Larry Manning

Fifty or sixty years ago, few would have believed that I would ever try to learn Spanish. My first language experience was in the fifth grade. I learned the French word for window, but would have preferred to escape through one. I also learned that a potato was an apple of the earth, but not much more. In the eighth grade I learned even less - mainly to call the teacher Fifi behind her back. In high school I demonstrated conclusively that it is impossible to learn German without doing homework. Finally, at Stanford, I completed two quarters of beginning French and one of German under high duress. So how to account for my new enthusiasm for Spanish?

Much of the credit goes to a slick program called Spanish Assistant. If you have read the ads, you know that it claims to translate English to Spanish and Spanish to English. You may have then recalled that machine translation is said to be of extreme difficulty, and have assumed that a relatively inexpensive PC program would simply botch the job. True enough, automatic machine translation is a daunting task. However, Spanish Assistant brings you into the loop. It allows you to choose between alternative words that it presents whenever it is in doubt. The results arc usually quite understandable, if not of much literary merit.

In addition to translation, Spanish Assistant bas a number of features that make it extremely helpful when studying the language, or trying to read Spanish texts without machine translation. It contains a dictionary of about 100,000 words, and will pop up translations from either language in a jiffy. This feature. and several others, is available either as part of the complete program, or as a TSR. Looking up words in Spanish Assistant is much easier than with a standard dictionary not only because it is so much quicker to just type the word at the keyboard. but

also because "SA" will recognize words such as verbs in different conjugations. For instance, if you type in "soy'', you find that it is the first person present tense of"ser'', meaning "to be". It will recognize the 90 different forms of ser.

Verbs are always a problem in a foreign language. In SA if you type in a form of any of 2000 verbs, it will display the verb in first, second and third person singular and plural, together with the infinitive. By using the up and down arrow keys you can also select any of IS tenses for the verb. If the tenses confuse you, you can press the F3 key, and get an explanation of each of the tenses. Very helpful! However, you may be wondering, how good are the automatic translations?

My Spanish isn't good enough so that I can properly critique the English to spanish translations. So to demonstrate the quality of the translations here arc some examples of Spanish to English. Spanish Assistant contains a built in editor, but will also accepted documents in Wordperfect OT Microsoft Word as well as text format. The program allows presenting and printing a translation either as a single language document, as a two column document with the original in one column and the translation in the other, or as a series of alternating original and translated sentences. I'll use the latter approach here. To get some typical Spanish sentences I have gone to the Spanish language magazine "Bola" (which itself translates as "Hello"). The next two sentences were quotes from some movie star:

Original: "No tuve una infancia maravillosa".

Translations "I didn't have a marvelous childhood." Then she said:"Mi padre bebia y murio de cáncer, por eso estudi6 psiquiatria, para comprender mejor estos problemaa."

Now we 6nd oat that ahc mcants "My father drank and he died of cancer, that is why I studied psychiatry, in order to understand better these problems."

You and I would probably have said "better understand" instead of''understand better", but at least the meaning is clear. However, lest we get over confident. here is a more difficult example, this time from the Venezuelan newspaper El Universal. When typing within its editor, Spanish Assistant put in the requisite accents simply by pressing Alt-A after a letter.

Original text: "Copei considera que de ser suspendido en sus funciones el Presidente de la Republica no debe dejar encargado a un ministr6", afirm6 Jos6 curial, secretario general de la tolda verde.

Here it *ia* translatcds "COpei considers that of being suspended in their functions the President of the Republic doesn't should quit person in charge to a (ministr6), he affirmed to Jos6 curiel, general secretary of the green [tolda].

Clearly this franslation isn't as good as one might wish. In fact, I don't really know wbal it means. However, remember that this was a politician talking. The words in brackets were left untranslated. although the first clearly means minister; I couldn't find "'tolda" even in my big dictionary, although "toldo" means awning. But what do you expect for S54.9S street price?

The next time we have our windows washed. I think I may now rather cautionsly tell the gentleman "Muchas gracias muy mucho. Los cristales paracen muy limpial" Perhaps I just have had a window fetish since that fifth grade French class. No, this is not a Windows program. Just DOS. It uses 2.3 MB of disk space. and has an instructive but mainly unnecessary 146 page manual. There are also versions available for French, . German and Italian.

### ABILITY **PLUS2:**

#### REVIEW OF AN INTEGRATED PACKAGE

### By Nancy Helmy

ABILITY PLUS2 Ability Plus Software APS (America) Ltd. 200-6816 Morrison Blvd Charlotte. NC 28211-3579 l-800-358-8261 Retail: \$149 Upgrade+:\$99

The package includes database. spreadsheet, word processor. graphics. and communications programs. A full online manual is included. Installation is straightforward. and the package uses under 2.5 megabytes of hard disk space making it a boon for portable computers.

Overall package updating includes a pulldown menu system. VGA, mouse control. exploitation of available math coprocessor and expanded memory, and optional LAN network capability. Holdover features include a windowing mode. which splits the

screen vertically or horizontally to include any files; one-key fiipping between pages. files, or programs; a continuously updated free-memory report on the status line; and keyboard and advanced macros and macro language. This package

has always offered large file capacity, excellent flexibility, and a better-than-average set of features for an integrated program. Documentation is good, even including instruction on how to create printer and plotter drivers. Tech support is untested.

Universal function key commands are Fl-Help, F2-Commands, F3-Goto, F4-Edit, F5-PickUp, F6-PutDown, F7-Shade, F8- Recalc, F9-Flip, and FlO-Done. Password file protection is a new feature. Programspecific new features include:

Database: Macros for deleting duplicate records; indexed and

relational searching; closing of blank lines in mail-merge.

Spreadsheet: Hiding numbers or error messages; more detailed

Fl-Help for built-in functions; a quick erase of a cell with the Delete key and confirmation rather than having to use Range and Erase commands.

Word Processor: A thesaurus is now available in addition to the

spell checker; a word count function; new Insert and Overwrite modes;

continuous Indentation; box/line drawing.

The Presentation program has been lopped off the package rather than upgrade it to VGA capability. The Communications program remains untouched and basic. **Only** 

Xmodem and Ability protocols are supported, and the program does not support

Comm 3 and 4 ports. Telephone numbers are filed in separate files since a single dialing directory is not provided and cannot be created. The Graphics program offers graph types of x-y, bar, stacked bar, pie, exploding wedge and . certain combinations. Named ranges from other programs in Ability can be graphed and plotted, or graphed and printed in any quadrant or even sideways.

The relational database is free form and has the capability for tight controls on field formatting, including set, picture, and mandatory fields. Databases can be joined or conditionally joined on a common field. Relational field linking is available across database spreadsheet, graphics and word processor. The deletion of duplicate records in a database was on my wish list so the addition of a dup-del macro was welcome: however, it doesn't work (other new features listed above do).

The spreadsheet contains standant features such as sorting, range naming, number justification, freezing titles, and locking fields. Spreadsheets can be linked or consolidated. Sideways printing is a nice option. There has been no increase in the 46 built-in functions, which include

lookup, logical. date, financial, math, statistical and trigonometric calculations. The financial compound functions do not calculate for rate, only present and future value and payment The functions combined in a formula can be used as a workaround to produce compound rate. The functions have new detailed help screens available from the Edit mode. Ability has provided more advanced spreadsheet and database macros in

this version and has improved the macro language documentation.

With the addition of the Insert and Overstrike modes and confirmed saves in the

word processor, Ability moves to a less simple but more standardized method of text processing. Insert becomes the default mode, reversing the default mode from earlier versions. Page layout controls are inconsistent between the documentation and the device and word processor screens. Partial or full spreadsheets, full graphs, and .PCX format pictures can be included in text files. Moving. cutting and pasting. and deleting are accomplished with few keystrokes. and the text units can be put down in other files.

Import and export capabilities remain limited and do not include some of the more current and popular formats. These limitations are partially offset by the ability to load virtually any external file into the word processor, then format and transfer to another program in the package, and finally to export in dBase II or III, Lotus . WKS, or ASCII (also MultiMate and PeachText!).

Feature for feature, Ability Plus2 competes successfully against current Works packages and is better than a workhorse in its class. It provides the benefits and advantages of integration and functions on older systems as well as on 486s. A current "Ultimate upgrade" offer comes with several accessory items. Ultimate upgrade? Hardly, but nevertheless a good solid. all-around package. The rest of the standalone world is just coming around to the portability between programs that Ability Plus2 offers out of the box.

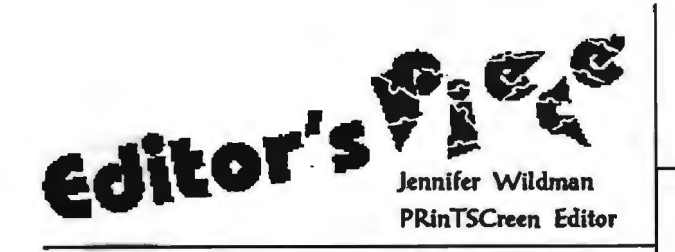

#### My Encounter With a Batch File and Other Important Stuff

I remember once, when I was in High School, looking all ovec my local drug store for pipe cleaners. I hunted in the mt supplies area. the stationery, the office supplies. I just knew they bad to be there. What I didn't know was that pipe cleaners were intended to clean pipes. What a shocking discovery it was to find the pipe cleaners lined up next to the cigars, pipes and cigarettes, mocking my ignorance and confusion.

Deja Vu!

I have heard the term batch file for a year now and wondered what the big secret was. Some mysterious computer terms have eluded me and until this month "batch file" was one of them. I'm getting pretty good at listening to computer lingo, you know, and when people (my husband included) launched into the "Batch File" discussion, my brain went into "smile and nod" mode. I kept my horrible secret until our network went down one afternoon.

"Have you checked the batch file?" my husband said when I called home for a little tech support. Since smiling and nodding didn't work well over the phone, I was forced to admit that I hadn't the faintest idea where to find the batch file that launcbes our network.

After an hour or so, the network was up and running (for tbe time being) and the batch file had nothing to do with the problem. But in the meantime. I learned a lot about the silly little things.

1. They are just a series of commands that you put together to instruct your computer to do things. Let's call them "tricks"!

2. If you want your computer to perform "tricks", you must use language it understands and save it with an extension from which it can execute. (.bat)

3. Your computer already bas batch files in it in order to run, thus the name "autoexec.bat" ! (Ibis discovery was much like finding the pipe cleaners in the pipe aisle!)

I hate to show my ignorance here, but as a naturally non-technical person, some things are just not that obvious. I am sure that there is at least one other person out there that is in the same boat...I am a quick learner but can only learn so fast.

In the end, I also botched up a batch file from Bill Goldmacker and still may not have it right. I had my husband help me edit the other two files (to the right) and hope that they all make more sense than they seem to. (Now I understand what they do, but not the language behind them!)

Anyway, the moral of the story is: Smiling and nodding is not a good way to go when it comes to pipe cleaners and batch files.

There must be a better moral than that, but for now... That's all, folks!

## **Batch Files** -

Nancy Helmy

### Sorter

Sorter. bat makes it unecessary to add the  $\le$ ,  $+$  or / when sorting from an input to an output file. It uses DOS' Sort.exe, which limits sort capability to a maximum file size of 63K.

Be sure to add the quote marks in line 9, otherwise a "File not found" message will be displayed instead of the intended echo.

- 1 ::SORTER.BAT
- 2 echo off
- 3 if %1!...;\_%1! goto NOPARAM
- 4 goto MAIN
- 5 :NOPARAM
- 6 etbo off'
- 7 cls
- 8 echo.
- 9 echo" Usage: SORTER %%1 /=9/o%2 >%%3 /%%4
- 10 echo Where:  $\frac{60}{1}$  = file to sort
- 11 echo *%%2=* column to sort on
	- $%$ %3= new filename
	- %%4= option  $=$  r for reverse order
- 14 goto END
- 15 :MAIN
- 16 echo on ·

12 echo 13 echo

- 17 SORT <%1 /+%2 >%3 /%4
- 18 :END

#### TRIVIA QUIZ

Using File. fil as the base sort file, figure out in what order the other columns are sorted. Sorry, the answers are secret.

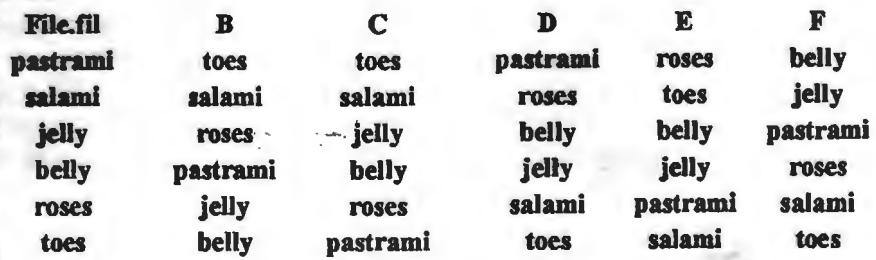

#### COMMAND FILE FOR PROCOMM 2.4.3 AND THE BULLETIN BOARD

The effect of these batch files is a one-word command to open the comm program. dial and log on to our BBS. Spare.bat opens ProComm from the DOS command line from anywhere on your system and executes the Spare command file as the first command. Sparc.cmd dials the bulletin board and logs on.

These batches are prepared for ProComm 2.4.3, the latest and (I think) last shareware version of the ProComm communications program. and do work with the commercial ProComm Plus as well. Once upon a time, our bulletin board was named SPARC for Stanford/Palo Alto Resource Center, hence the batch file names.

Mention of a little troubleshooting for settings might be in order. In DOS, place "Device=[path]\ANSI.SYS" in the Config.sys file. Open ProComm and in the settings area. set terminal emulation to ANSI-BBS. Set duplex to full. The board's highest available bits-per-second rate is 9600, but if you have higher rates available it's likely your modem will adjust downward automatically. Set a default download directory and be sure to create that directory in DOS or else ProComm will fail to make a download. And, oh yes, the phone number for the BBS is 415-321-4497. In the dialing directory, enter the phone number and settings of N81, No echo, and name the command file SPARC.CMD. Edit the command file itself for the entry number in the dialing directory, and for name and password

#### ::SPARC.BAT

::Open ProComm and execute SPARC command file cd\procomm procomm /Fsparc.cmd

::SPARC.CMD

::SPARC BBS -Automatic log-on for ProComm NAME PW: ; Log-on. Name and Password EMULATE ANSI-BBS : Emulate ANSI-BBS terminal IF NOT LINKED DIAL "43" ; Call dialing directory entry 43 (SPARC) **ENDIF** TRANSMIT ""M" WAITFOR "first name?" TRANSMIT "INANCY HELMY^M" ; Your name WAITFOR "Password:" TRANSMIT "1911^M" ; Your password WAITFOR "-Pause-" TRANSMIT "S"

#### UNZIPPING AND SCANNING DOWNLOADS

Dirscan.bat is intended for a quick unzip and scan of the download directory. It PKUnzips zipfiles and scans (McAfee) the current directory. For the sake of quickness, it doesn't scan memory. If this seems a major drawback, delete the /nomem switch in the batch.

The default is all zip files. If you don't want to unzip and mix all files into a single directory, fill in enough of a zipfile name to distinguish it from other zipfiles so only that zipfile will be unzipped. You can view and process the unzipped files and, after moving or deleting them, run Dirscan again for the next zipfile.

Keep Dirscan in the path and preferably not in the download directory so that a "del  $*.*$ " won't affect it. Of course, PKUnzip and Scan must also be in the path.

Credit to Roy Wilson on the SPACE BBS for the "Virus Found" graphic. If a virus is found, the graphic will be displayed after the report from McAfee's Scan.

As of July 1 the latest McAfee Scan version is 106. Updates come out

about once a month. The latest version can be downloaded from the McAfee

BBS at 408-988-4004.

#### ::DIR.SCAN.BAT ::Unzip and scan current directory echo off els pkunzip %1\*.zip scan . /nomem IF NOT ERRORLEVEL 0 GOTO VIRUS GOTO END :VIRUS CLS ECHO. ECHO. ECHO ECHO ECHO ECHO ECHO **ECHO** ECHO. ECHO. ECHO ECHO **ECHO** ECHO **ECHO** ECHO GOTO END :END  $\mathbf{u} = \mathbf{u}$ II II II II II II II II ::mun:: Ill Ill **BBB** II II II II II 11111111111111 1111111111111  $\begin{bmatrix} 1 & 1 \\ 1 & 1 \end{bmatrix}$ mm11111 II II II II II II  $\begin{array}{ccc} 11 & 11 & 11 & 11 \\ 13 & 13 & 11 & 11 \\ 14 & 11 & 11 & 11 \\ 15 & 11 & 11 & 11 \end{array}$ 88 88 II II 1111111111 <sup>~</sup>u 11111 11 11 111111 II II <sup>111111</sup>  $\begin{smallmatrix} 0 & 1 & 1 \\ 1 & 1 & 1 \end{smallmatrix}$ iulle - libriille -<br>IBBBBB - BBBBBB 88888 111111 111111 11111 11111111 1111 II "II , 111111 11111111 111111 1111 II II 111111 II II 1111|<br>1111| II II II II .B.B II 11 11 II 11111 II n II 11 11 11 11 111 11 II II II II II II Ill II" II II II Q 11 11 NI 11 H II 11 11 11 11 11 111 H II II II II II II Ill II II 111111 111111 II II 111111 111111 111111 II II 111111 888888 86 86 888888

EDITOR'S NOTE: *As* you can see, the graphic clement above did not import well into my word processor. I have "patched it up" for inclusion here. You can download this and other batch files on the BBS!

# **PereLine** A Product Reveiw By Bill Goldmacker

PereLine, by PereLine Data Systems, Inc., Campbell, CA. is Modem Communications Software for IBM PC/XT/AT and Compatibles. Complete data communications and send fax are supported for both networks and single users. System requirements are DOS 3.0 or higher, IBM PC or higher, 290 K or more of memory, a floppy disk drive, and of course, a modem.

The PereLine manual is good. It includes an overview of telecommunications at a level suitable for both beginners and experienced users. The manual guides one through installation, describes the user interface, and makes a very handy reference when using the software. It contains what every manual should have... an easy to follow textbook style tutorial, complete with pictures of screens, that guides one through entering phone numbers and contacting a bulletin board.

I examined PereLine using a 486DX with a hard disk and many megabytes of memory. The manual referred to three disks. The entire program was furnished on one high density diskette which was supplied in both 3+" and *5+"* sizes. Although the installation was not exactly as described in the manual, the prompts on the screen made the installation self guiding.

With the program installed using the suggested/default choices, I began an evening of playtime. The menu system made it easy to create the phone book and set parameters. In fact, there was even a menu listing the types of bulletin boards, fax, and direct connection options. When I picked a bulletin board type, PereLine set the parameters for that phone number. I was also offered a chance to change the settings.

Making the call was just as easy. A learn mode, available from the user menu and by hot key, allowed me to create a script which I later used to log on automatically and proceed to my chosen place on the bulletin board. Later, with only a quick look at the manual for script commands, I modified that script to give me a clear screen headed by current time when logging on. The well endowed PereLine editor was easy to use without reading the instructions.

If you have selected fax for a phone book entry, PereLine offers a fax cover page when you dial the number. The page can be customized and stored for future use with that phone number. To try the fax, I sent a few. Each included an ASCII file. I had some problems. The people at PereLine spent a lot of time on the phone giving me both technical help and explanations. If I had installed the program using all defaults and advice in the readme file regarding hardware flow control for fax modems, I would not have needed the excellent technical assistance.

Menus and colors can be changed. Bulletin boards and custom modem settings can be added to the appropriate menus. I plan to explore the host mode, many customizable features, and developer's options later. Customizing the program is not my priority because I'm very pleased with the default PereLine user interface. With its automatic features, PereLine has a good balance of control and ease of use.

### **REPRINT/CORRECllON**

*Editor's Note: Due to an error by the editor, Bill's Batch File was misprinted in the last edition of PrintScreen. Here it is, hopefully printed as intended!* 

These batch files permit you to: 1. keep a smaller, simpler path 2. change path as necessary 3. change back to your original/ previous path

In general, there is no need to have<br>Windows or any Windows Applications in your DOS PATH. The WIN.INI file tells Windows where to find its applications. Because \WINDOWS is a large directory, inclusion in the PA1H makes the search take longer. Just place it in the PATH when necessary; remove it when not.

Following are the path control batch files. They should reside in a directory which is at or near the beginning of your PATH statement. Drive specifications and absolute (full) path names should be changed to fit your arrangement. note: Older versions of DOS will ignore@echo off. You may ignore it. If you want a clean running screen, remove the @ and use echo off.

To run windows, just enter WIN at the DOS prompt.

WN.BAT@echo off rem batch file should not be named WIN rem Windows directory should not be in path rem stores regular path, sets win path, calls win, restores reg. path set path\_reg=%path% path=c:\windows;c:\dos; rem win : calls windows without the logo screen c:\windows\win: set path=%path\_reg%

To run Word for Windows, just enter WW at the DOS prompt. If you know what existing file you want to open, you may type WW·filespec at the DOS prompt. Word will start up and open that file automatically.

WW.BAT@echo off rem stores regular path, sets winword path, calls winword, restores reg. path set path\_reg=%path% path=d:\winword;c:\windows\win;c:\;c:\dos c:\windows\win winword %1 set path=%path \_reg%

To run Excel, just enter XL at the DOS prompt. If you know what existing file you want to open, you may type XL·filespec at the DOS prompt. XL will start up and open that file automatically.

XL.BAT @echo off stores regular path, sets Excel path, calls Excel, restores regular path set path\_reg=%path% path=c:\excel;c:\;c:\dos;c:\windows; c:\windows\win excel %1 set path=%path\_reg'/o

To add to your path, just enter APATH-pathspec at the DOS prompt. pathspec is the directory you want to add, eg. G:\temp\test sample: apath g:\temp\test

APATH.BAT@echooffREM Adds cmdline arg at beginning of path (prepends). set path\_reg=%path% path=%1;%path% echo %1 was Added to PATH echo RPATH.bat Resets PATH to Regular PATH

To reset the path to the old or regular path, just type RPATH at the DOS prompt. This is useful to get rid of the addittion to your path from APATH or to reset the regular path after yoy have manually changed the path.

RPATH.BAT @echo off rem Resets to regular path set path=%path\_reg% echo Regular PA TH Restored

If you invoke RPATH before invoking one of the other batch files, you may get NO PATH unless you have taken the following precaution in your autoexec.bat. Place the following line in autoexec.bat on the line after the PA1H statement: SET PATH\_REG=%PATH%

Happy Pathing, Bill Goldmacker

Product Review Delbert E. Philpott

### Word Perfect for Windows v. 5.2

I spent 14 hours reading the manuals before loading the program and decided to purchase another book, "The ABC's of Word Perfect for Windows". It was clearer and easier to follow for most things so I used both sources.

Loading went well (30 minutes). However, the novice is stuck with the "load everything" approach. There are 3 choices: Everything (12 mb), the bare minimum or be an expert and load only what you want. The minimum doesn't include spell checking or the thesaurus, two necessary programs, in my opinion. More information on what MIGHI' be safely left out would have been helpful.

With the loading process completed, I tried to work without the manuals. I started with a header and a footer. To my amazement, each line of header and/or footer took two lines from the text area. They should be located above that area and below it Why? It not only looks better, but it could mean a loss of 60 lines if there were 15 pages that each had a header and a footer. This may not be a problem for most people, but I'm writing a book and each chapter is a separate file with its own set of page numbers per page. Since I need to remove the headers and footers when the book is ready to be published, the page numbers on the last few pages of each chapter could change. That makes the page numbers of all subsequent chapters too high.

Characters are very fine lines on my monitor. My eyes began to water after a while. Script was another surprise...the letters were even smaller. The page can be enlarged, but (on smaller monitors), the entire page is not visible at one time. Care must also be taken to have the cursor at the beginning when changing fonts. One must put the cursor at the beginning in order to change the font of the entire page. I clicked on the

script command mid-page and only got script on half the page. I also wanted to print script while in the draft mode. Not possible.

I like to know how many lines are left on a page when typing. The line numbers are not available in Word Perfect, replaced by the number of inches. It is difficult for me to visualize where "X" inches is on a page. I would prefer that Word Perfect show the line numbers as well as the inches.

I was not asked to name my file until I had finished typing it Some word processors require the file name right away. When to save is up to the typist. Word Perfect can, however, be set up to save the file every 20 minutes automatically. This is a nice feature as I never save until I'm done, a dangerous practice.

I do not like the automatic date change feature. The original file date is important to me. If one turns the automatic date feature on and then forgets, a new date will be entered the next time the file is retrieved.

It is possible to import files from other programs and convert them to the Word Perfect format. I didn't find the directions yet for this option and have a need for iL Grammatik 5 comes with this software. This is a help but not a cure-all for those who need to improve their writing.

I publish scientific papers and write letters, so I don't want to spend much time learning new methods. I bad tried WP 4.2 and gave up due to the complexity of the commands. This version is easier to use. Constructive criticism is bow things become improved. Word Perfect 5.2 for Windows is a professional program and can still be improved, especially for use by the novice.

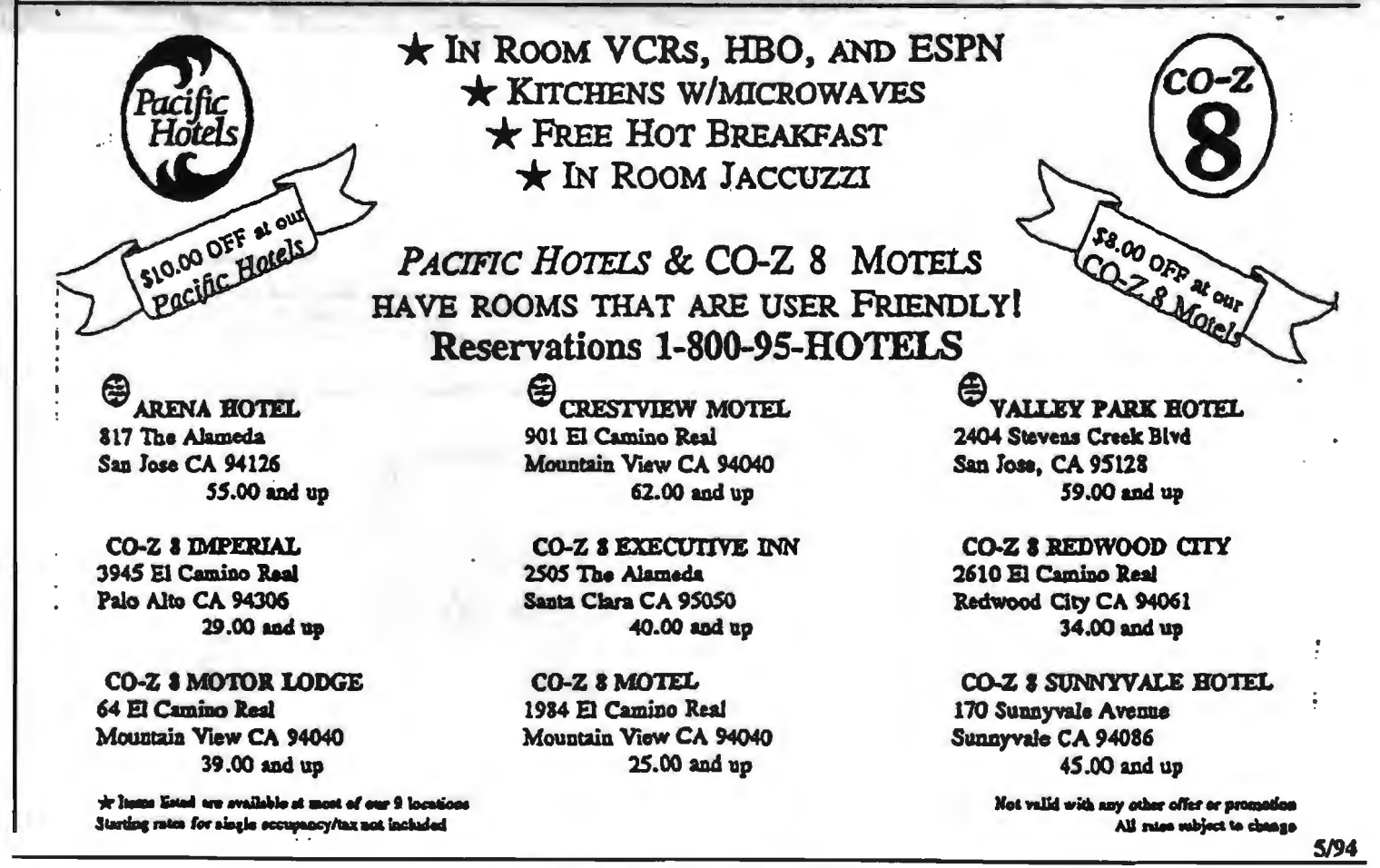

### **THE SPAUG FUNDRAISER**

e have several great new items this month and more reductions on the old ones. If anything interests you, call Beverly at (415) 329-<br>8252 and it will be brought to the next meeting.

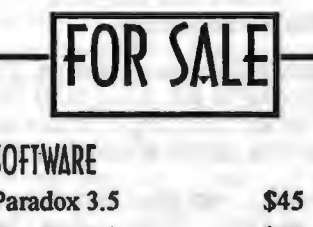

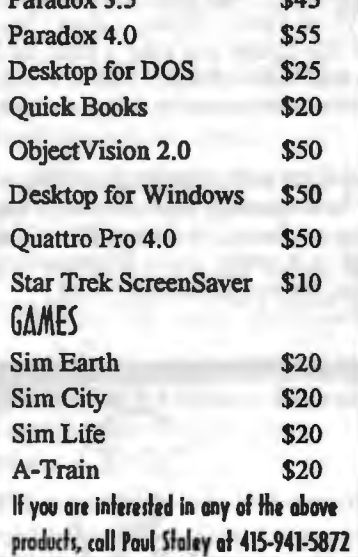

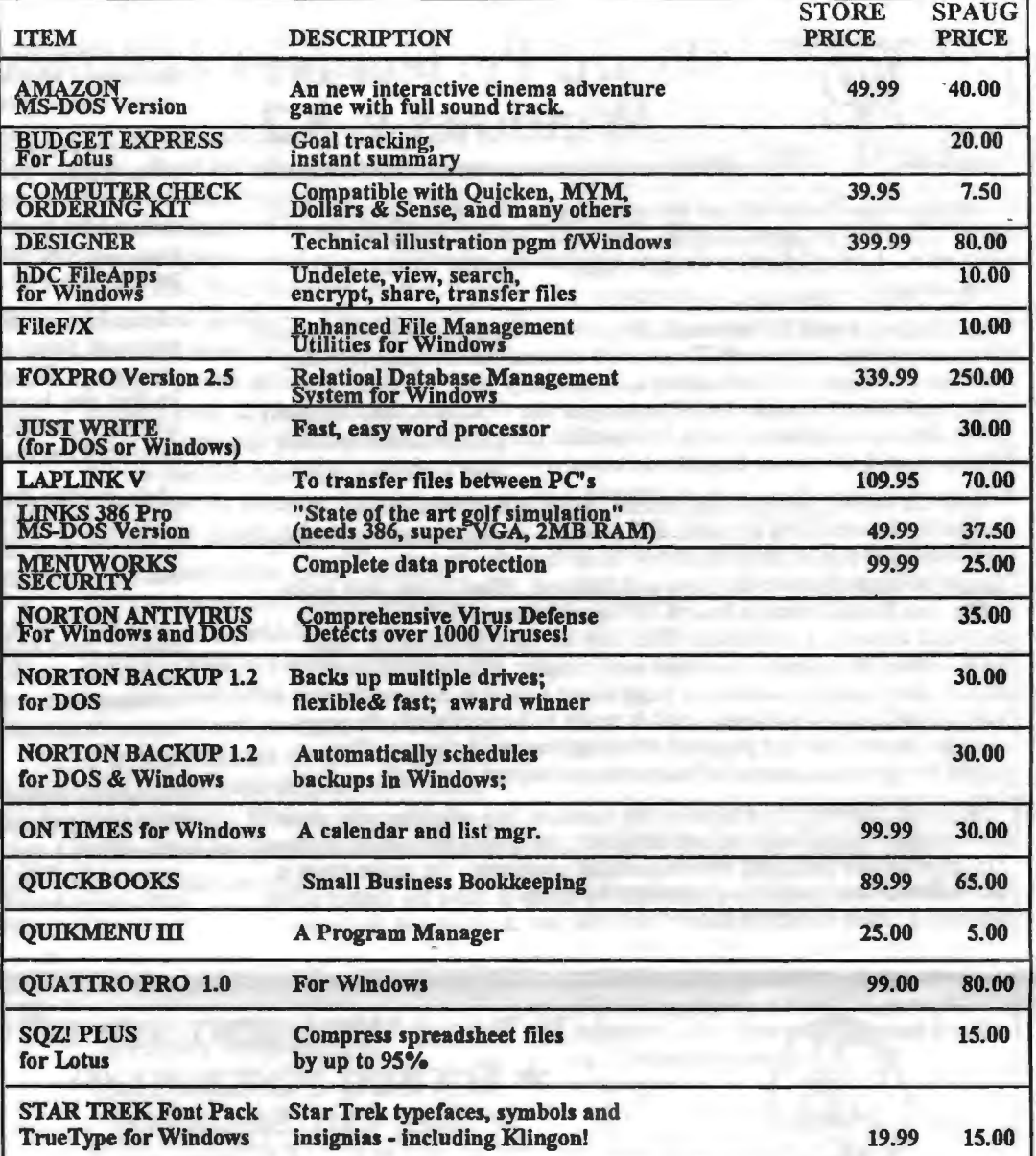

### **CLASSIFIED ADS**

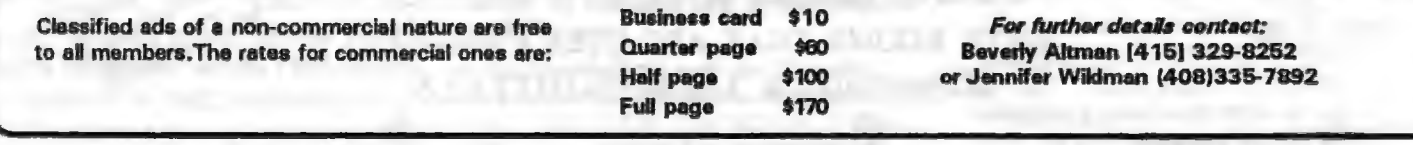

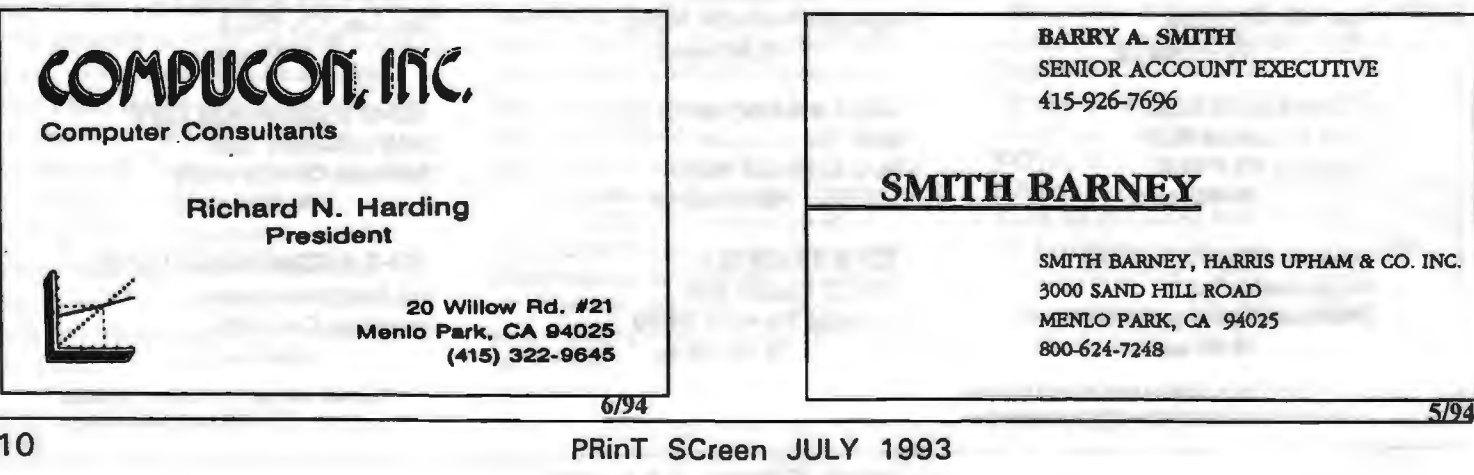

10

### **THE SPAUG RESOURCE CENTER**

#### **OFFICERS**

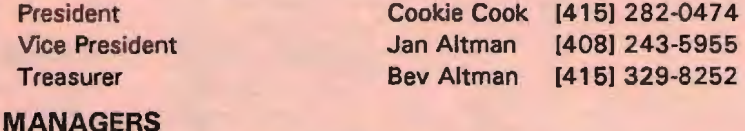

PRinT SCreen Editor Jennifer Wildman [408] 335-7892 Resource Center Rich Madden [408] 253 2075

#### **SOFTWARE**

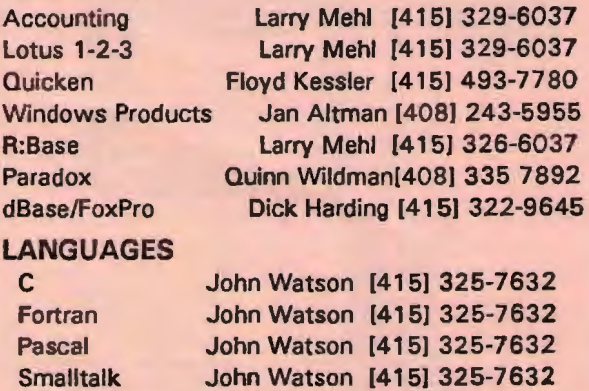

SPAUG members are encouraged to make themselves available to other *members to answer questions about hardware or software. Your area may be geneml or* specialized. If *you are willing to haw your name* added *to this list, please contact the Resource Center Manager, Rich Madden at* [408] 253-2075.

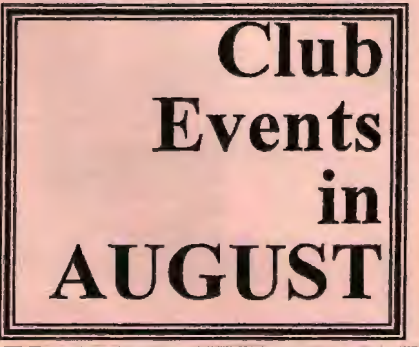

Bulletin Board (SPARC) Sysop TBA

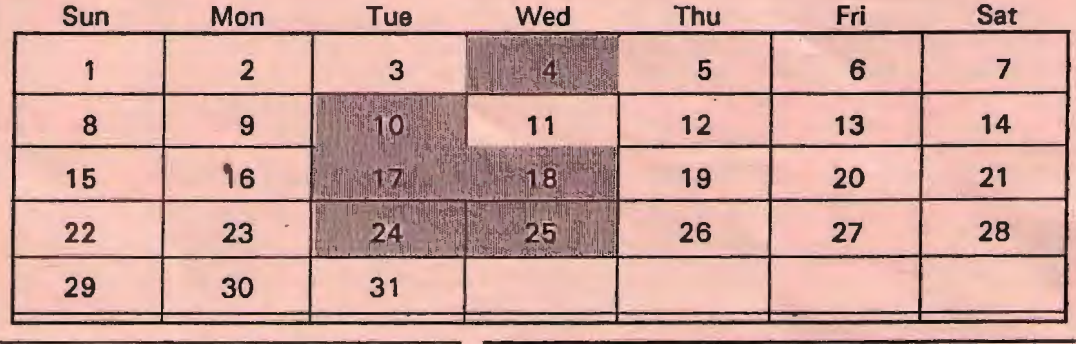

July 28 Last Wednesday - *GENERAL MEETING*  7:30pm Building 7 at Varian, 3075 Hansen Way, Palo Alto *MAILING PARTY See the adjacent map for directions* 

TOPIC: ProCOM

August 4 First Wednesday - *PLANNING MEETING*  7 :30pm At Beverly Altman's house in Menlo Park

August 10 Second Tuesday - *WORD FOR WINDOWS SIG*  7:30pm We meet at Oakridge Appartments Rec. Room, 3655 Pruneridge Ave. Santa Clara: just west of Lawrence. The group is led by Jan Altman, a Certified Trainer in Word for Windows. For more information, please call Jan at [408] 243-5955.

T.B.A. *QUICKEN SIG*  Floyd Kessler, [415] 493-7780 For the latest meeting information see the notice on the Bulletin Board System...

August 17 Third Tuesday- *PARADOX SIG* 

7:30pm This SIG has become a 'joint" SIG with the Silicon Valley Users Group. The group meets at 10100 N. Tantau in Cupertino.

Please contact Scott Jackson at (408)738-0424 for more information.

TOPIC: Data Arts - Leaming Paradox for Windows in the classroom

August 18 Third Wednesday-

Call Jim at (415) 494-0631 for more information to verify the time and date. Show up at Wednesday's party and help mail the PrintScreen!

August 25 Last Wednesday — *GENERAL MEETING*  7:30pm Building 7 at Varian, 3075 Hansen Way, Palo Alto.

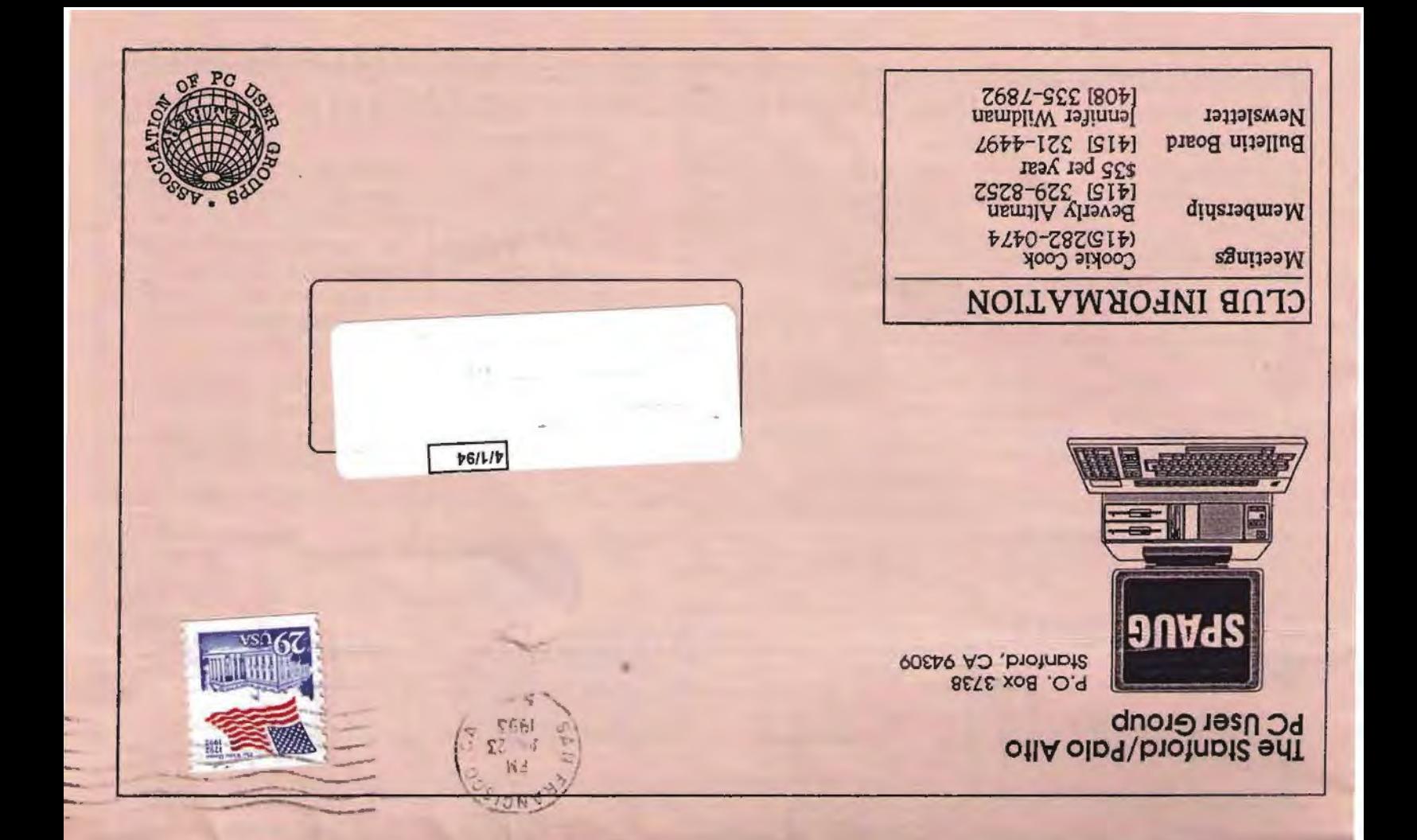

### **SPAUG MEETING INFORMATION**

**SPAUG** meets the last Wednesday of each month at Varian in Palo Alto. Meetings begin at 7:30. The address is 3075 Hansen Way, Building 7.

TOPIC FOR JULY: PROCOMM comes to demonstrate the latest in communications software!

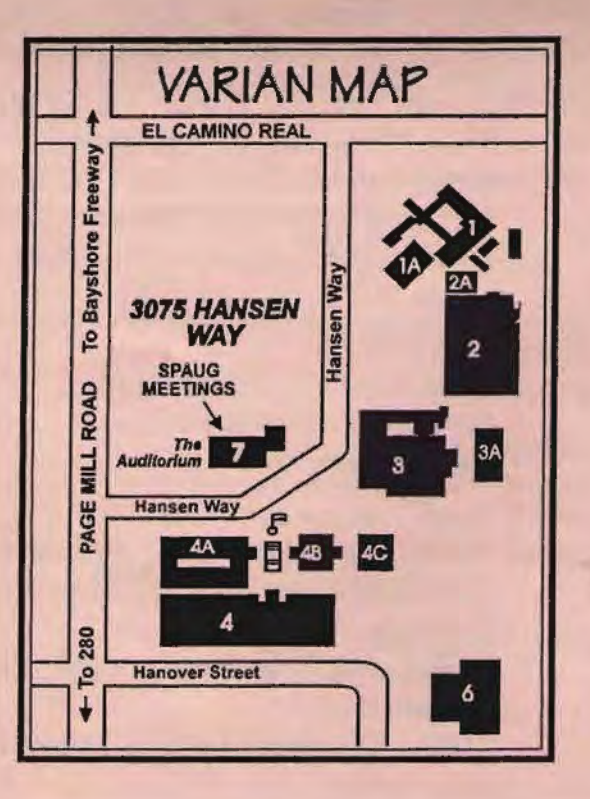